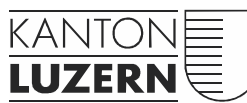

Bau-, Umwelt- und Wirtschaftsdepartement

Verkehr und Infrastruktur (vif) zentras Rothenburgstrasse 19 6020 Emmenbrücke Telefon 041 288 93 93 zentras@lu.ch www.zentras.lu.ch

# Anwendungshilfe

# Antragsformular LWL Fasern im Netz der Gebietseinheit X zentras

14. Juli 2017 / Version 1.0

#### Änderungsverzeichnis

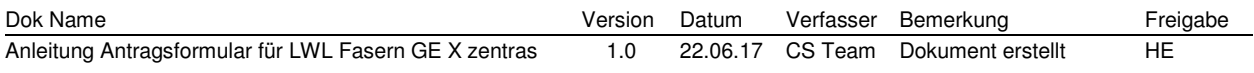

#### Impressum

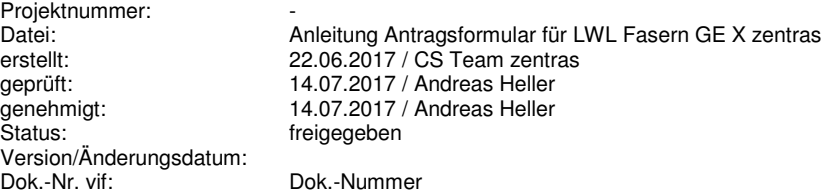

Projektverfasser: Dok.-Nr. Verfasser:

Anzahl Seiten: 9

9<br>14.07.2017 13:23

# Inhaltsverzeichnis

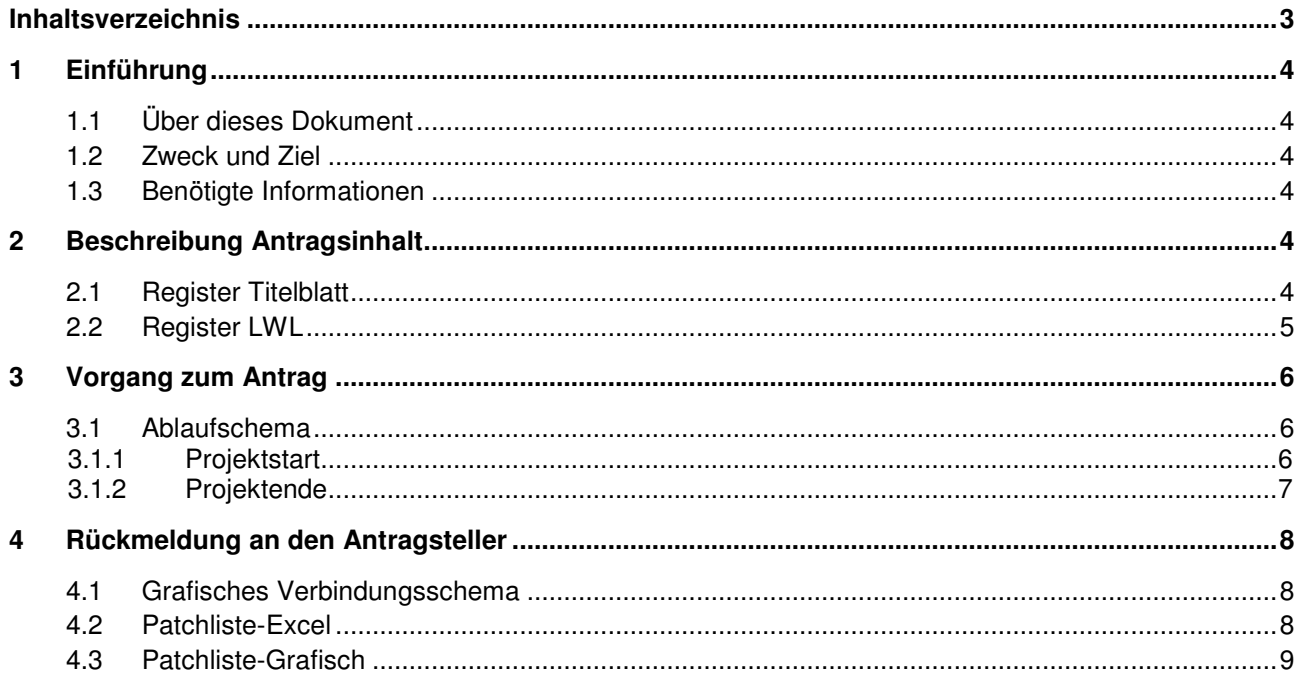

# **1 Einführung**

### **1.1 Über dieses Dokument**

Die Gebietseinheit GEX pflegt und verwaltet das Glasfasernetz. Zur Dokumentation wird die Kabelmanagement- und Netzinformations-Software Cable-Scout eingesetzt.

Die Verwaltung der Infrastruktur erfolgt baugleich, lagerichtig und georeferenziert.

#### **1.2 Zweck und Ziel**

Das vorliegende Dokument beschreibt die Informationen, welche für die Bearbeitung eines Faser-Antrags notwendig sind. Dieses gibt dem Planer eine vollständige Übersicht der benötigten Informationen und erleichtert der Gebietseinheit die Bearbeitung. Auch werden die Prozesse des Projektablaufes beschrieben.

### **1.3 Benötigte Informationen**

Zur Bearbeitung ist das Dokument "Antragsformular LWL Fasern im Netz der GE X zentras" auszufüllen.

## **2 Beschreibung Antragsinhalt**

#### **2.1 Register Titelblatt**

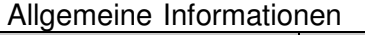

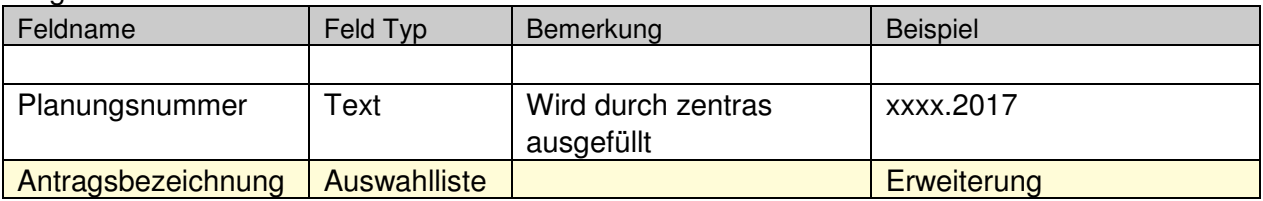

#### Adresse des Antragstellers

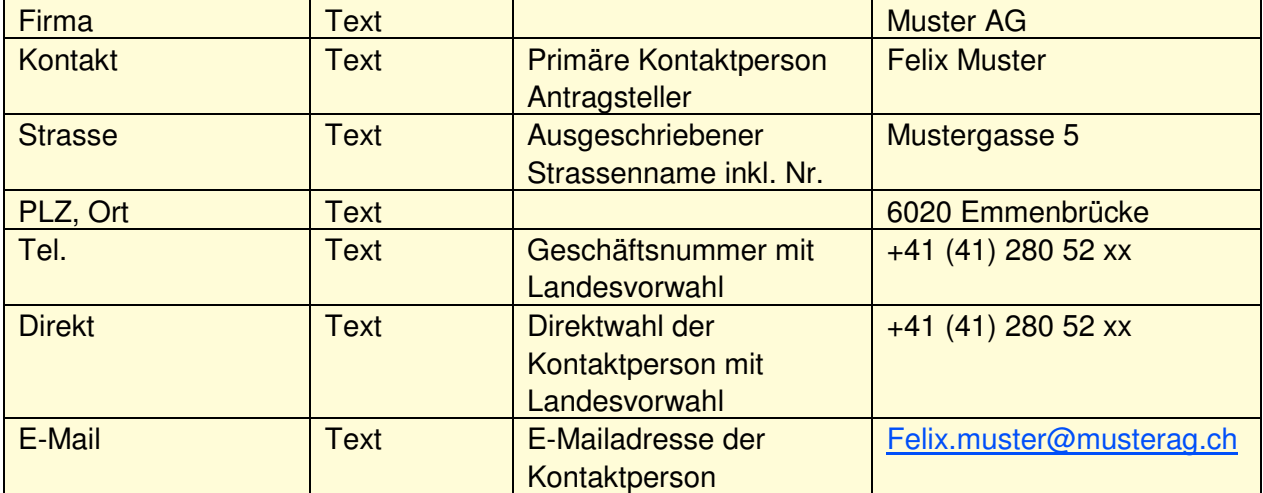

#### Weitere Informationen

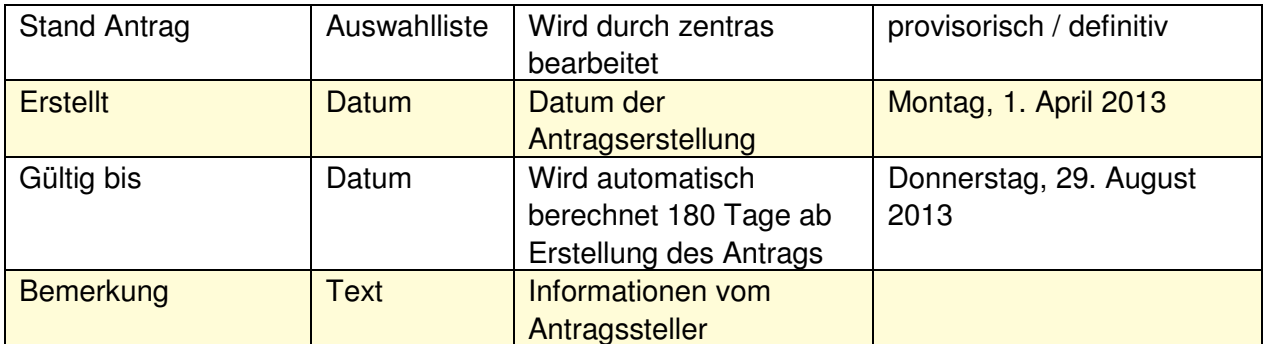

#### Bezeichnung der Anlage

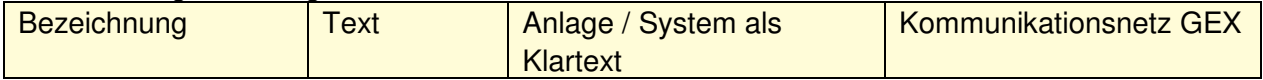

#### Abschnitt von / bis mit genauer Bezeichnung

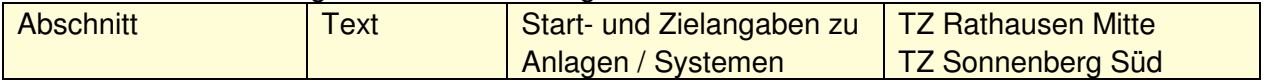

## **2.2 Register LWL**

#### Allgemeine Informationen

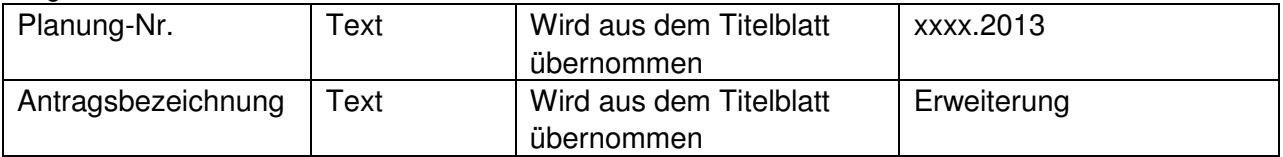

#### Erforderliche LWL Verbindungen

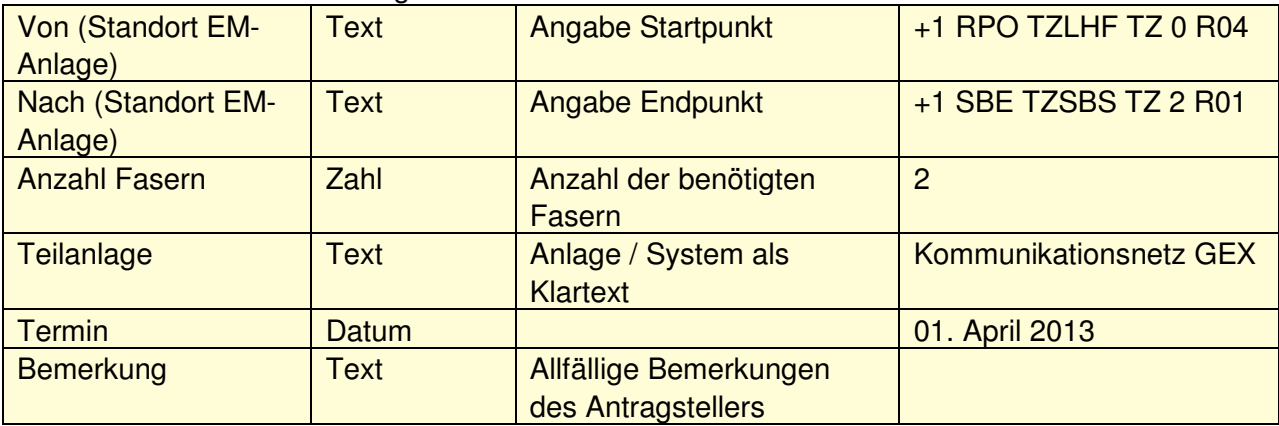

## **3 Vorgang zum Antrag**

#### **3.1 Ablaufschema**

#### **3.1.1 Projektstart**

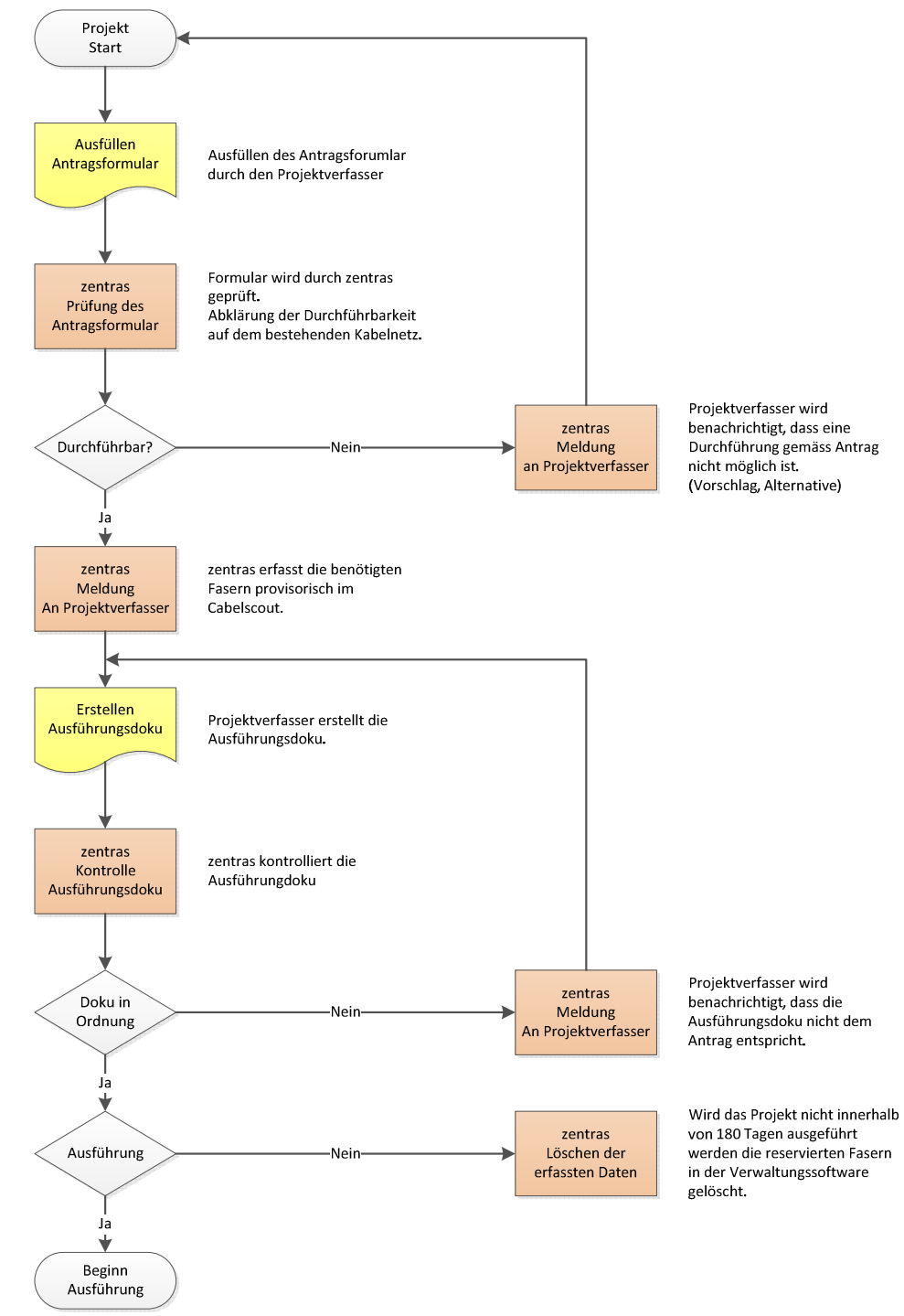

Abbildung 1: Projekt Start

### **3.1.2 Projektende**

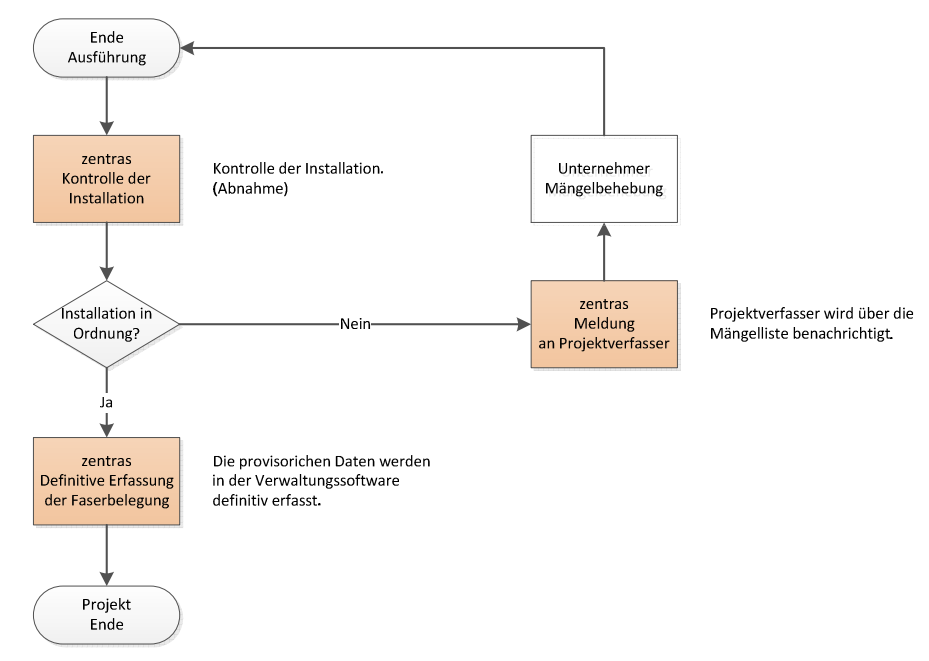

Abbildung 2: Projektende

# **4 Rückmeldung an den Antragsteller**

### **4.1 Grafisches Verbindungsschema**

Abbildung 3 zeigt ein grafisches Verbindungsschema wie es in Cabelscout dargestellt wird.

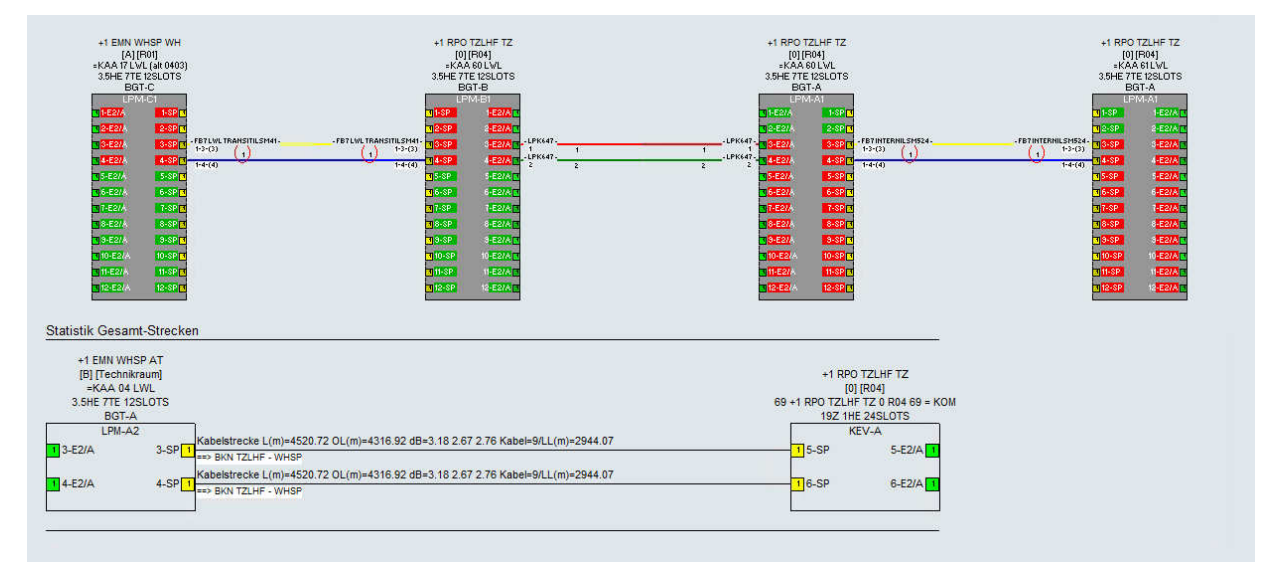

Abbildung 3: Grafisches Verbindungsschema

### **4.2 Patchliste-Excel**

Abbildung 4 zeigt eine Excel-Liste wie sie in Cabelscout ausgedruckt werden kann.

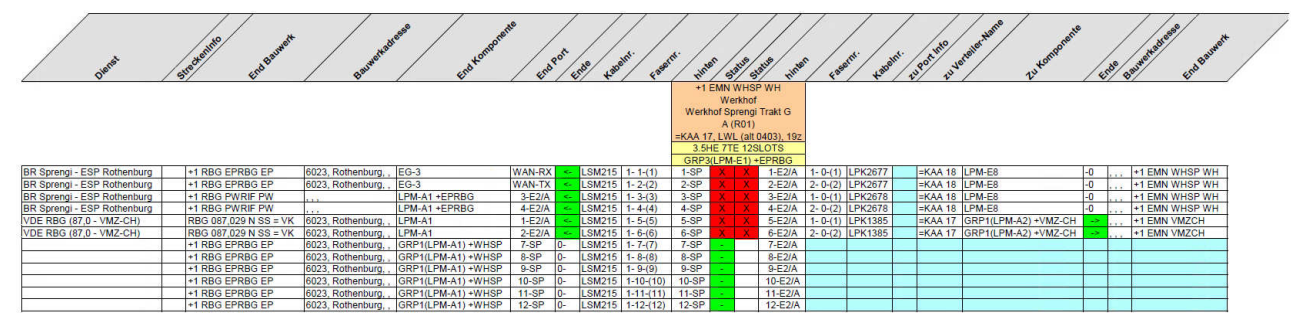

Abbildung 4: Excel Ausdruck

## **4.3 Patchliste-Grafisch**

Datum: 07.06.2016/11:15:33 Verbindungs-Schema Astra Filiale Zofingen Zentras GE 10 Zentrale Vekehrssteuerung<br>ID(TZ79) Technikzentrale AJVL-Raum]<br>??/GRP-1(LPM-?1) +T2<br>{E 8TE 12SLOTS **BG** SEN  $1.$ SP **CONTRACTOR**  $2-SP$ LPM-71 TZ Sent TZ Sent<br>ID(TZ5) Technik om b GRP1(LPM-B3) P2(LPM-C1) Z)<br>ELECTRE TORIC  $\frac{3.3}{1}$  1-E2/A T 1-SF  $\frac{5}{1-2}$  $\frac{1}{1}$  SP  $\frac{1}{1}$ ------------ $\overline{1}$  2-SF  $2-E2iA$  $2-E2IA$  $2-SP$ LPM-C1  $LPM-B3$ TZ Sedel<br>ID(ESP104) Energie St<br>IZ RAH TZSED TZ Sedel<br>ID(ESP104) Energie Stützpunk<br>2 RAH TZSED TZ tützpunk EG|R01|=KAA 22<br><mark>3GT-A/GRP1(LPM-A3) +</mark><br>3HE 7TE 12SLOTS<br><mark>1</mark>] 1-E2/A źт. 3RP2(LPM-B3)<br>3HE 7TE 12SLOT s<br>1-E2/A <mark>[</mark> 1<br>1-SF  $1-SP$  $\overline{1}$  2-SF  $2-EZ/A$  $\overline{1}$  2-E2/A  $2-SP$ LPM-B3 LPM-A3 TZ Buchrain West<br>ID(TZ53) Technikzentrale<br>+5 ZTR TZBRW TZ TZ Buchrain West<br>ID(TZ53) Technikzentrale<br>ID TZBRW TZ GRP9(LPM-A3)<br>SSHE ZTE 12SLO  $1-E2/A$  $\overline{\phantom{a}}$  5-E2/A 1<br>1-SI  $5-SP$ **KG 632 DSC** Opt. Cupile Xe 2000 APC-EN 2x1a  $\overline{1}$  2-SF  $2-E2/A$  $\overline{\phantom{a}}$  6-E2/A  $6-SP$ LPM-C3 LPM-A3 TZ Buchrain Ost<br>ID(TZ61) Technikzentrale<br>+5 ZRT TZRRO TZ Buchrain Ost<br>ID(TZ61) Technikzentrale iст BGT-A/GRP9(LPM-A1)<br>3.5HE 7TE 12SLO<br><mark>T</mark> 9-E2/A  $\overline{ }$  5-SF  $5-EZ/A$ ⊳<br>9-SP <mark>[</mark> Opt.tunjez.c<br>DUPLEXE2000\_APC-ES2x1x5.00 #LP 6-E2/A -<br>710-E2/A  $\overline{1}$  6-SF  $10-SP$ LPM-A9 LPM-A1 ESP Dierikon<br>ID(ESP111) Energie Stützpunk<br>To Territo W.SS ESP Dierikon<br>ID(ESP111) Energie Stützpunk<br>T5 ZRT EPDIR W.SS  $T-B/$ GT-B/GRP6<br>3.5HE<br><mark>T</mark> 1-E2/A  $9-E2/A$ )<br>1-SP <mark>[1</mark> 1 9-SF DUBLENE 2000 ARC-PR 24140-00 801 AKG 65250 10-E2/A <sup>0.150.15</sup>  $\overline{1}$  2-E2/A  $\overline{1}$  10-SF  $2$  SP Opl<br>DUPLEXE2000\_APC-ED.2x1 LPM-A1 LPM-R4

Abbildung 5 zeigt eine Patchliste wie sie in Cabelscout ausgedruckt werden kann.

Abbildung 5: Patchliste Grafisch